## **Society Member Instructions**

To access *Fuss Sprunggelenk*, please use your **activation code** for **one-time activation**.

- *1.* Go to: https://www.sciencedirect.com/science/activate/fuspru *Please do not bookmark this link. It is only for one-time activation.*
- 2. Enter your activation code

After activation, your membership needs to be associated to a ScienceDirect user profile.

3. Click "**register now**" to create a new ScienceDirect username.

OR

4. Log in using an existing ScienceDirect username

After registration, you can use your ScienceDirect username to access the journal on ScienceDirect.com.

- **5.** Access the journal directly at: http://www.sciencedirect.com/science/journal/16199987
- **6. Sign In** using your new or existing ScienceDirect username

## **Should you require any assistance, please do not hesitate to contact the closest Customer Support department:**

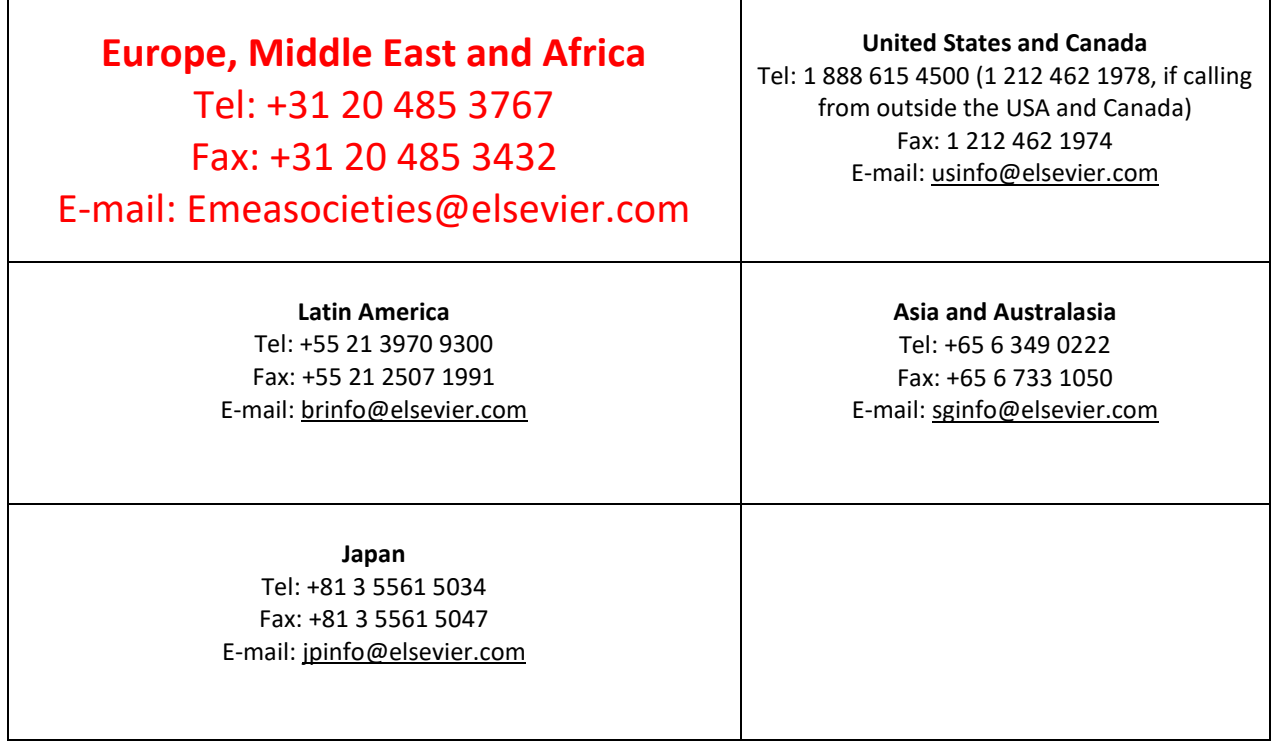